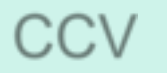

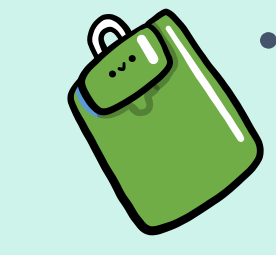

A

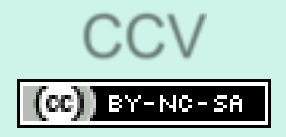

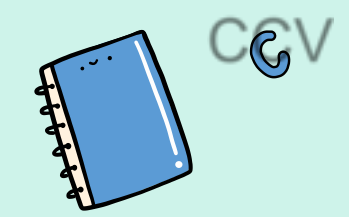

# LAS TIC COMO HERRAMIENTA EDUCATIVA

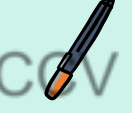

CRISTINA CUÉLLAR VICENTE C.R.A. ENTRE DOS RÍOS

ခြ

CCV

<span id="page-1-0"></span>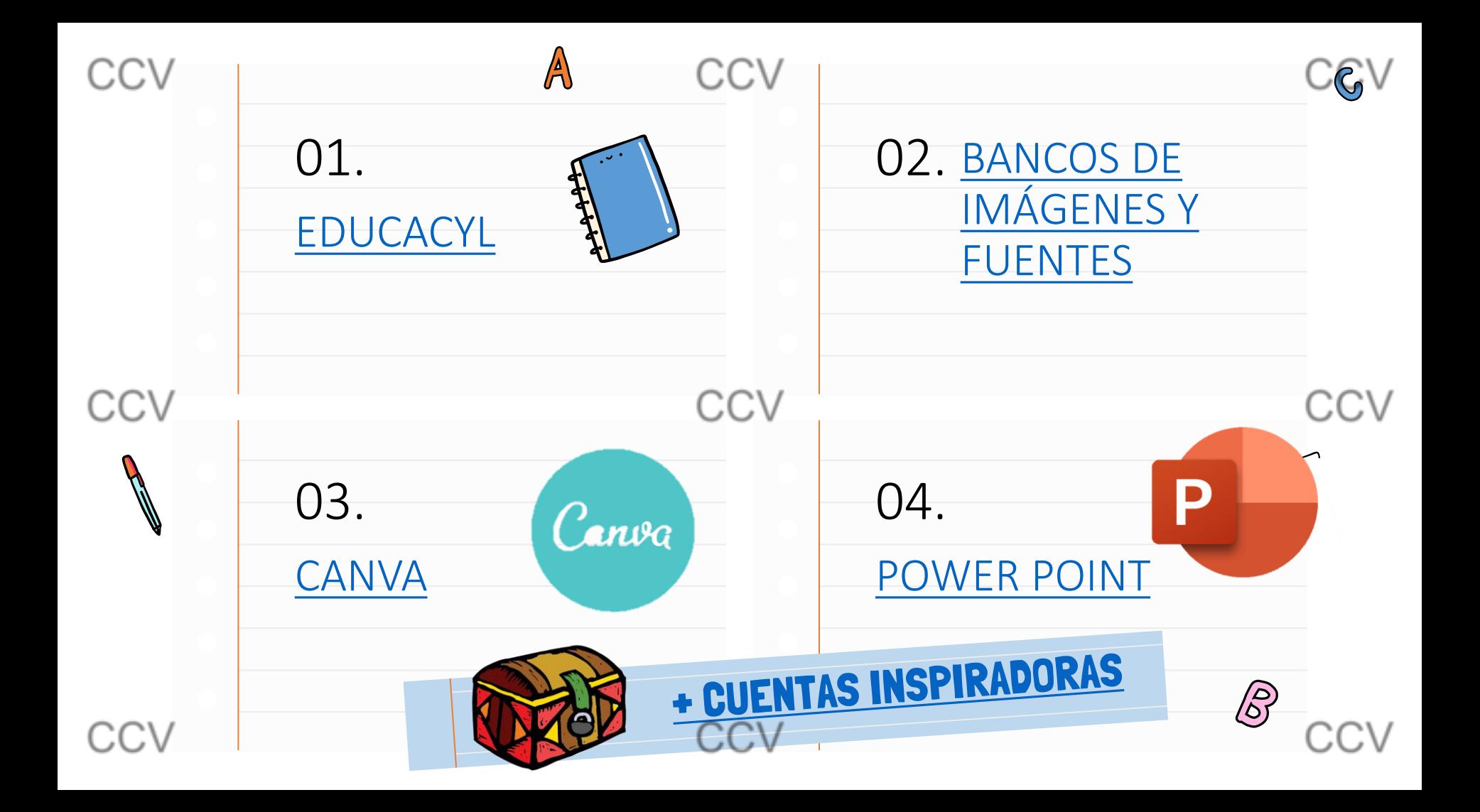

<span id="page-2-0"></span>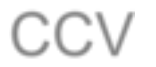

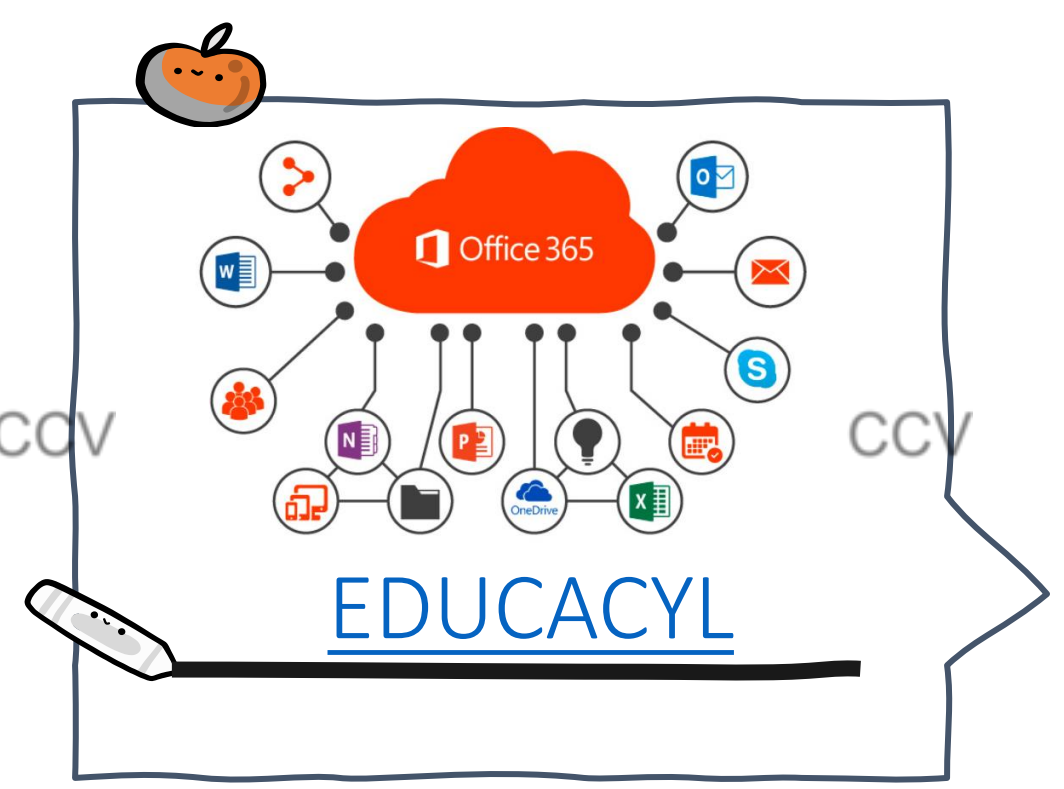

CCV

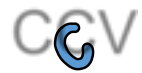

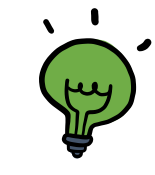

CCV

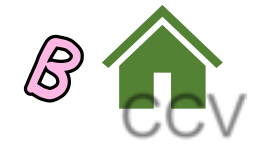

<span id="page-3-0"></span>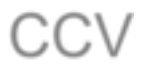

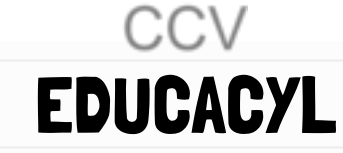

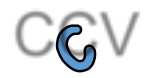

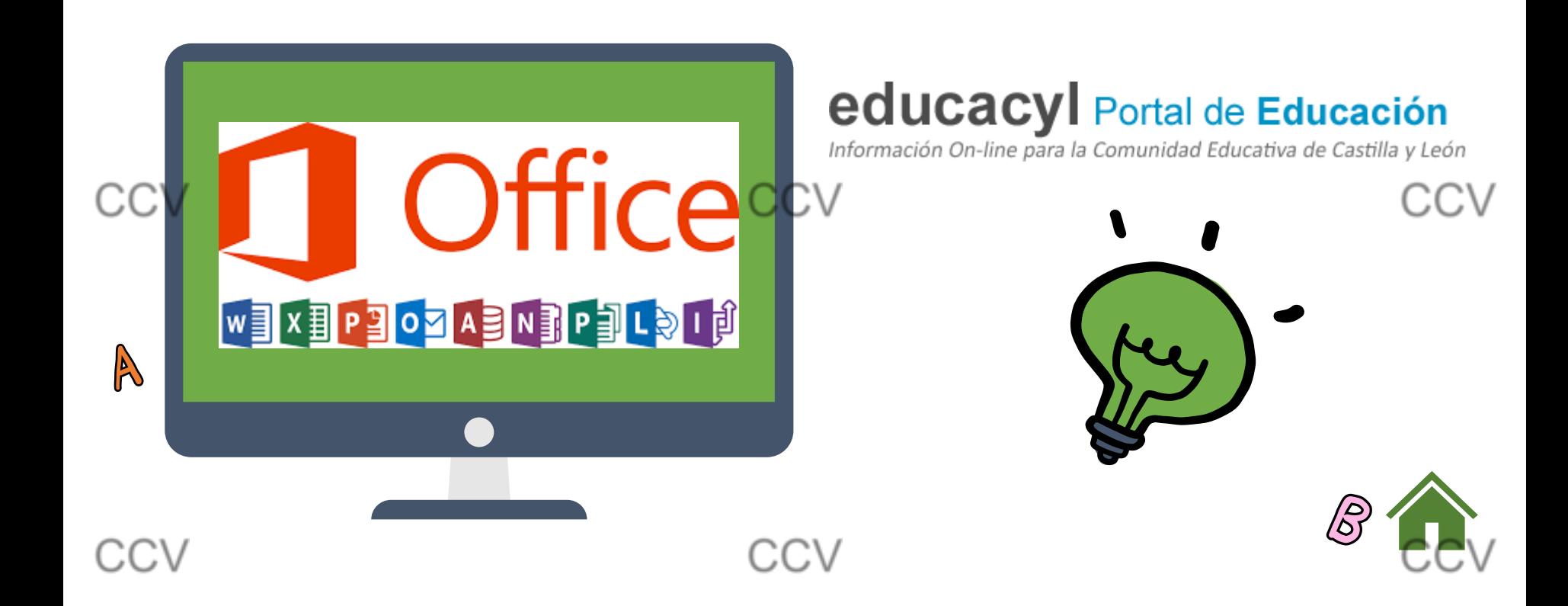

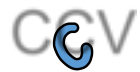

<span id="page-4-0"></span>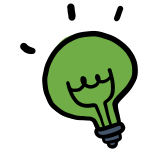

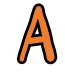

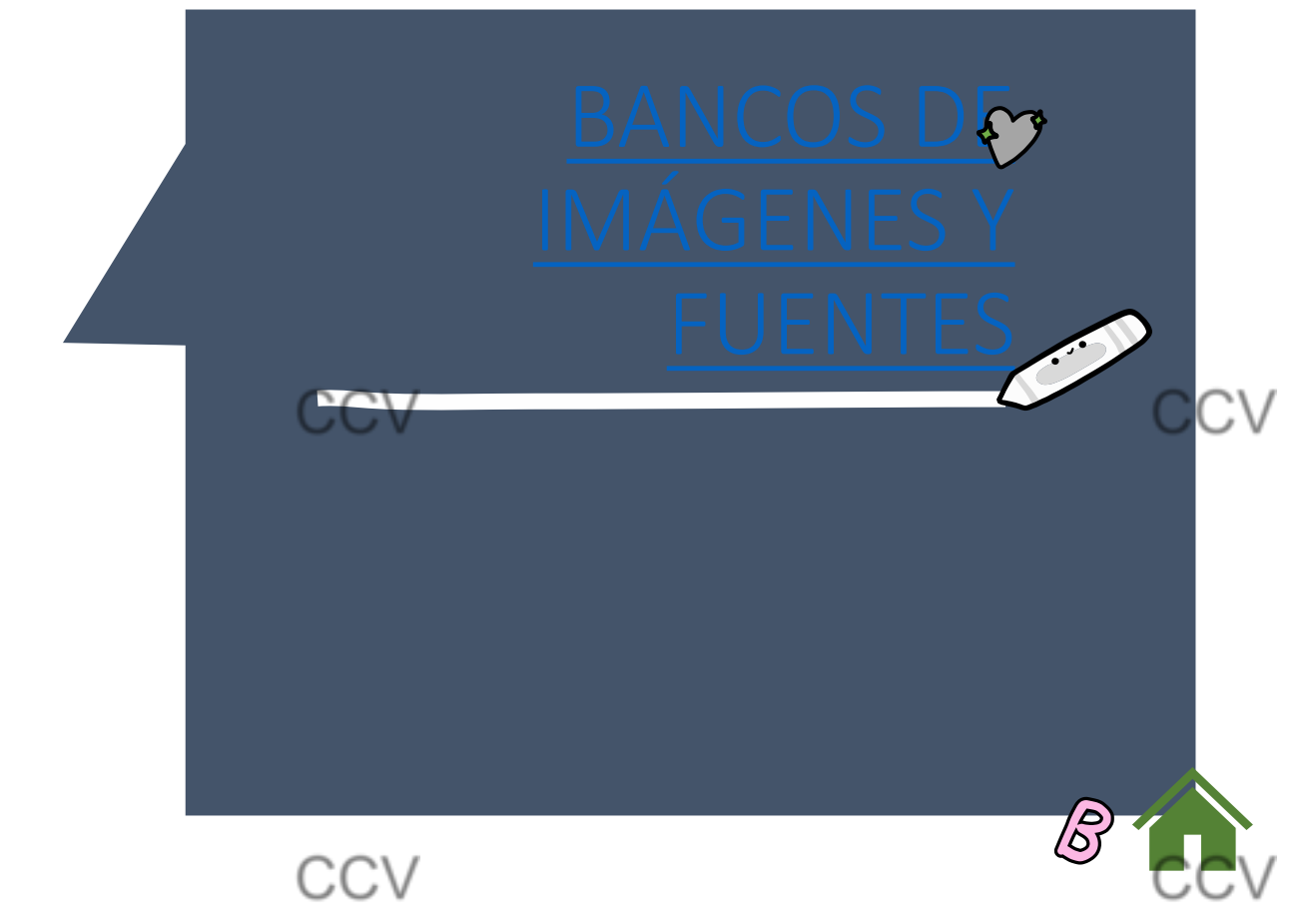

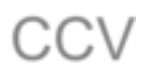

<span id="page-5-0"></span>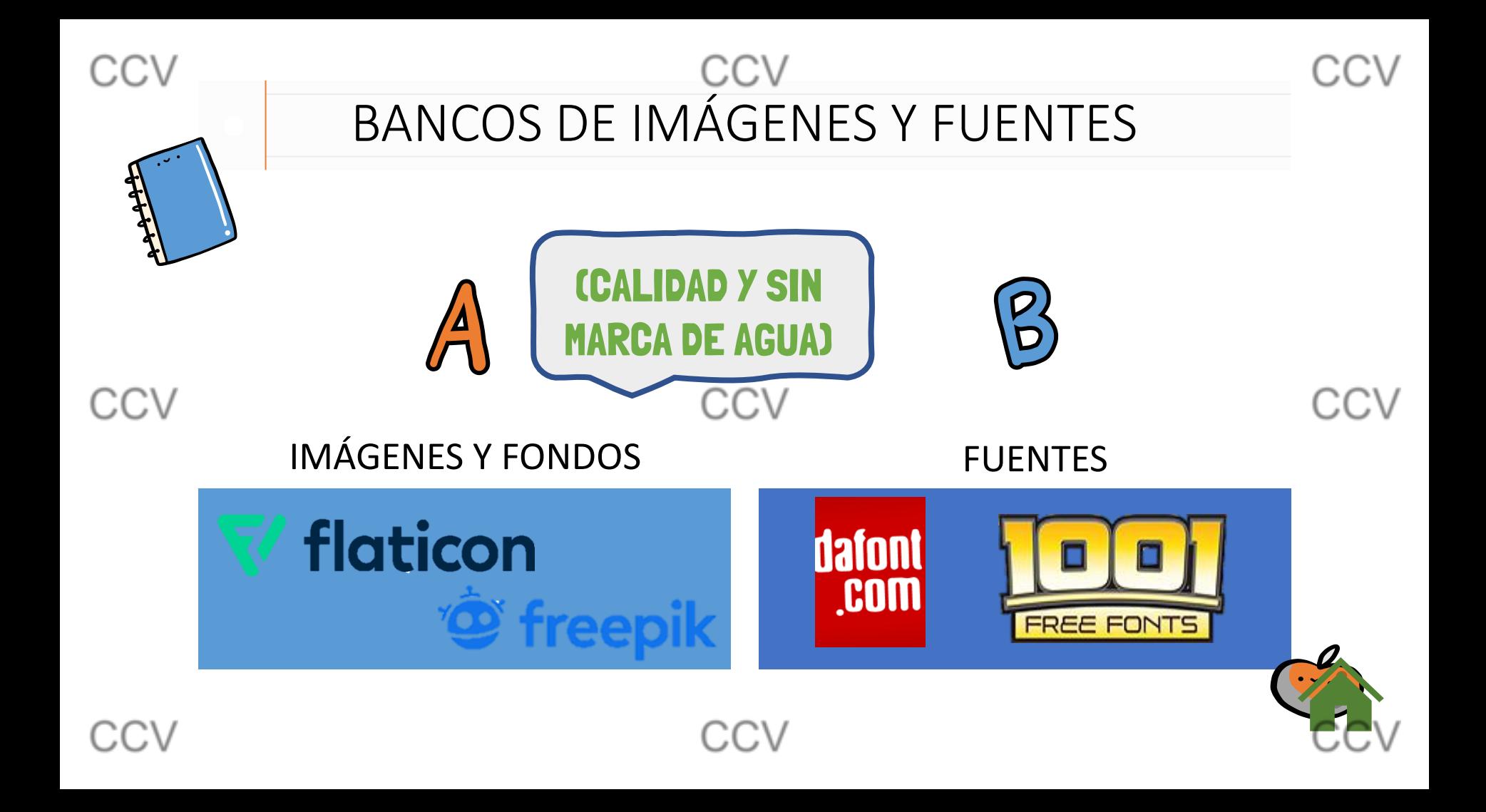

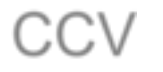

### CCV ICONOS ESCRITORIO

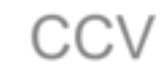

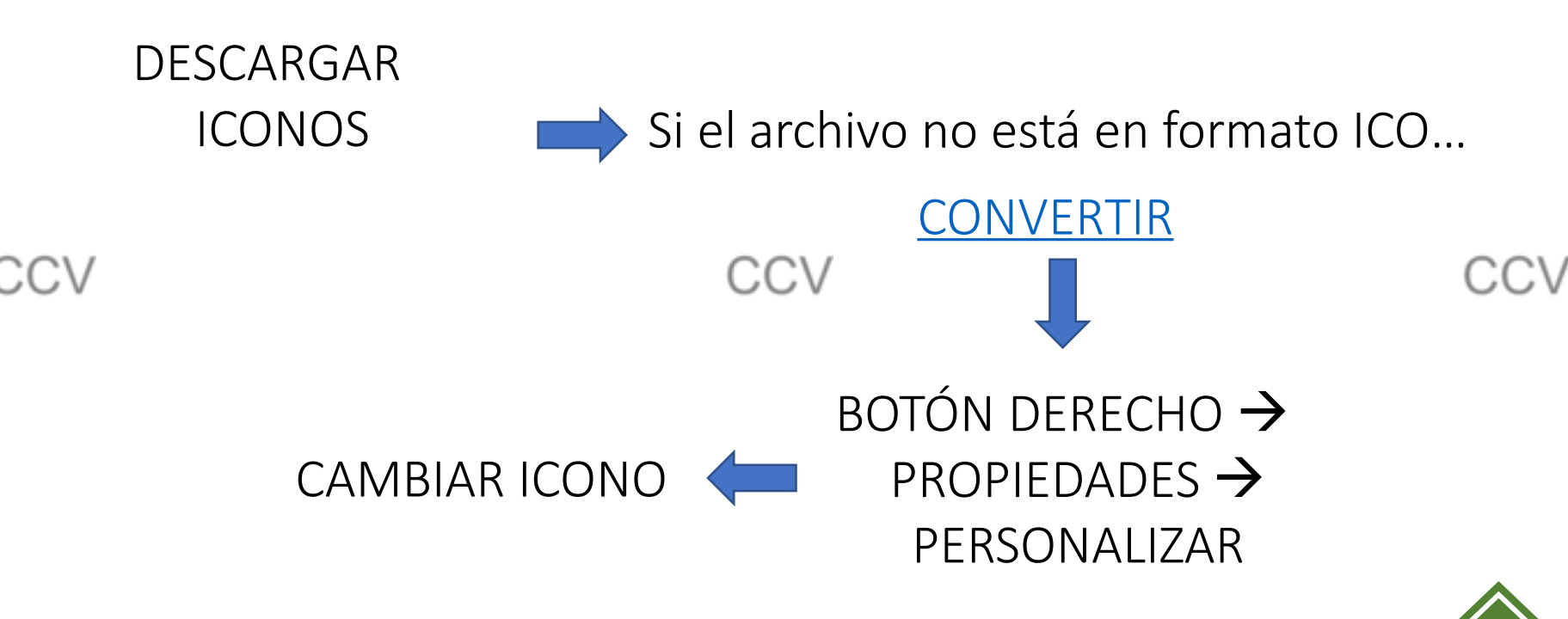

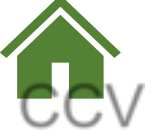

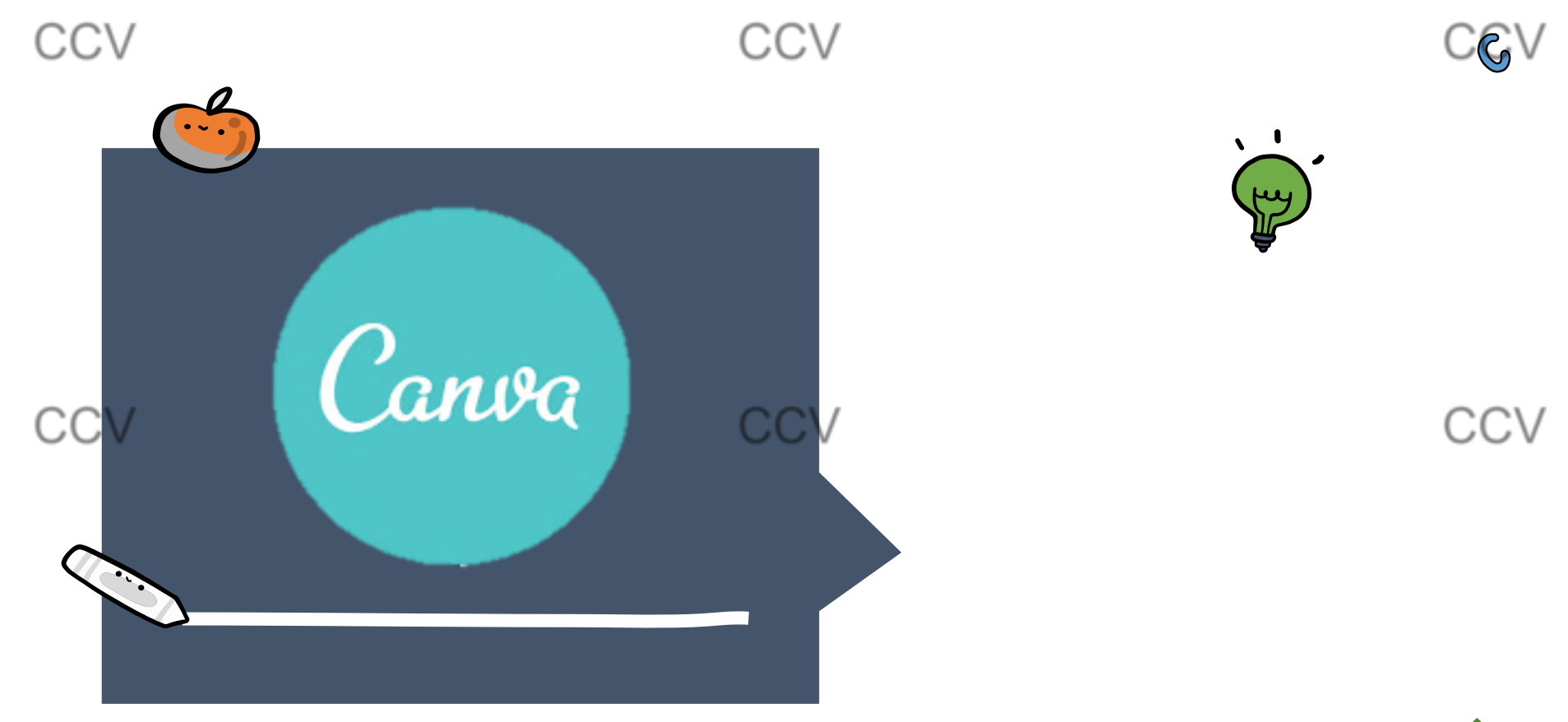

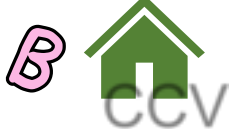

<span id="page-8-0"></span>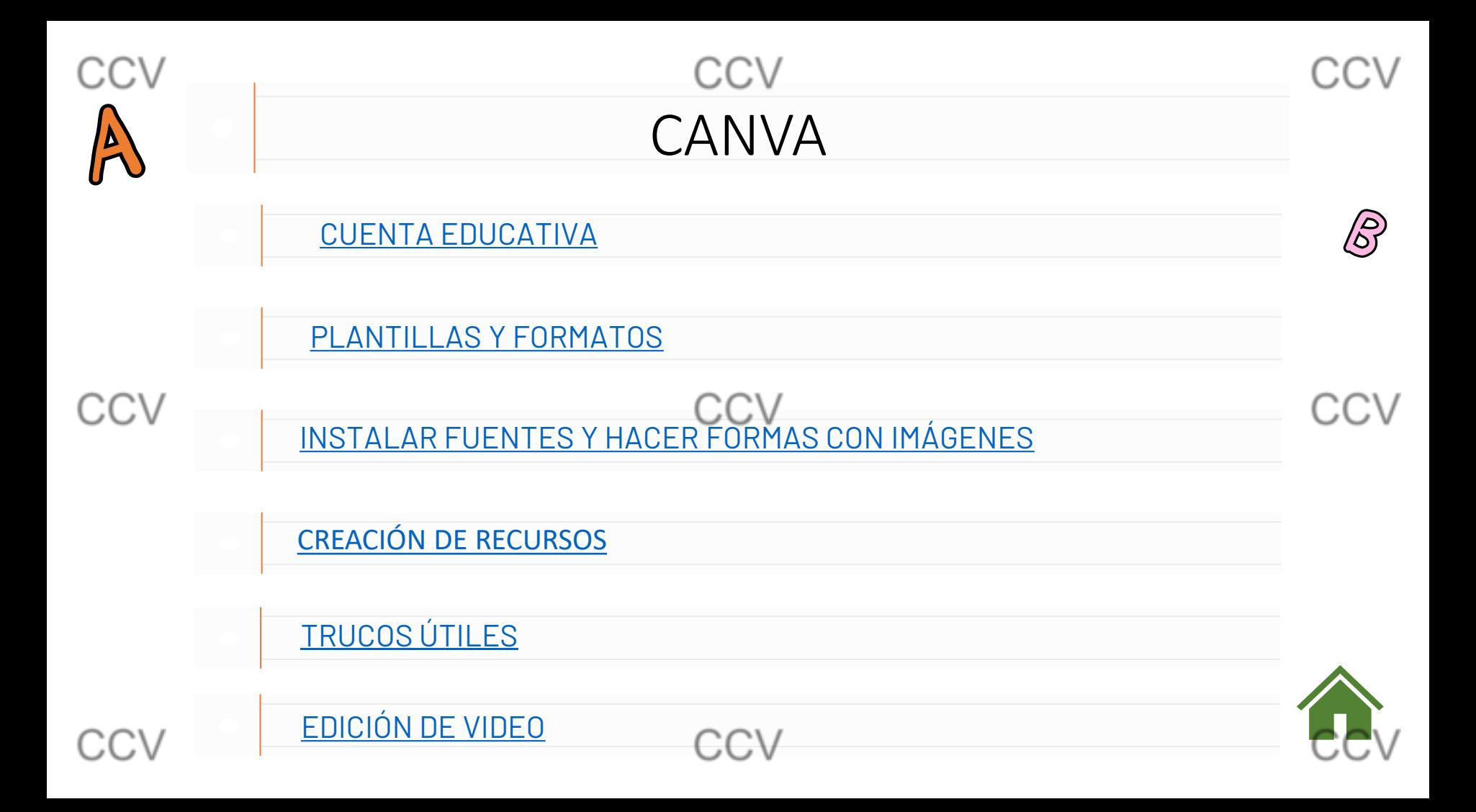

<span id="page-9-0"></span>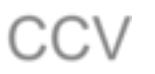

### CCV CUENTA EDUCATIVA

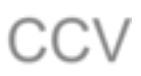

CANVA EDUCACIÓN

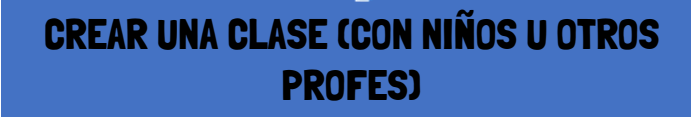

### COMPARTIR DISEÑOS

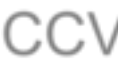

Regístrate con tu correo electrónico

#### < Crea tu cuenta

Y empieza a diseñar en unos minutos.

#### Nombre

Julie Smith

Correo electrónico (personal o profesional)

julie@example.com

#### Contraseña

. . . . . . . . . . . .

Usa 8 o más caracteres y combina letras, números y símbolos.

Empieza ahora, jes gratis!

# **ACREDITARCV** INSTITUCIÓN

educacyl

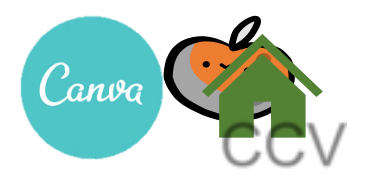

<span id="page-10-0"></span>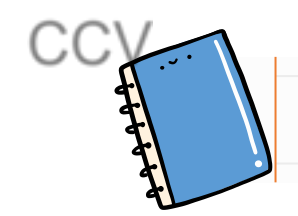

### CCV PLANTILLAS Y FORMATOS

**CC** 

- FICHAS DE EJERCICIOS
- INFOGRAFÍA
- **PÓSTERS** 
	- HORARÍOS, PLANIFICADORES O CALENDARIOS
	- MAPAS MENTALES
	- FLASHCARS
	- COLLAGE DE FOTOS

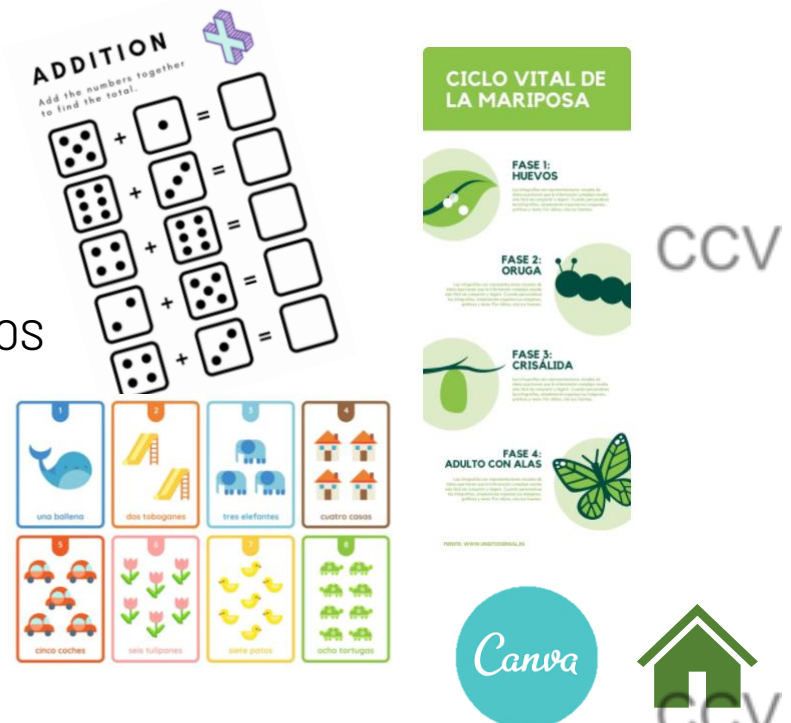

<span id="page-11-0"></span>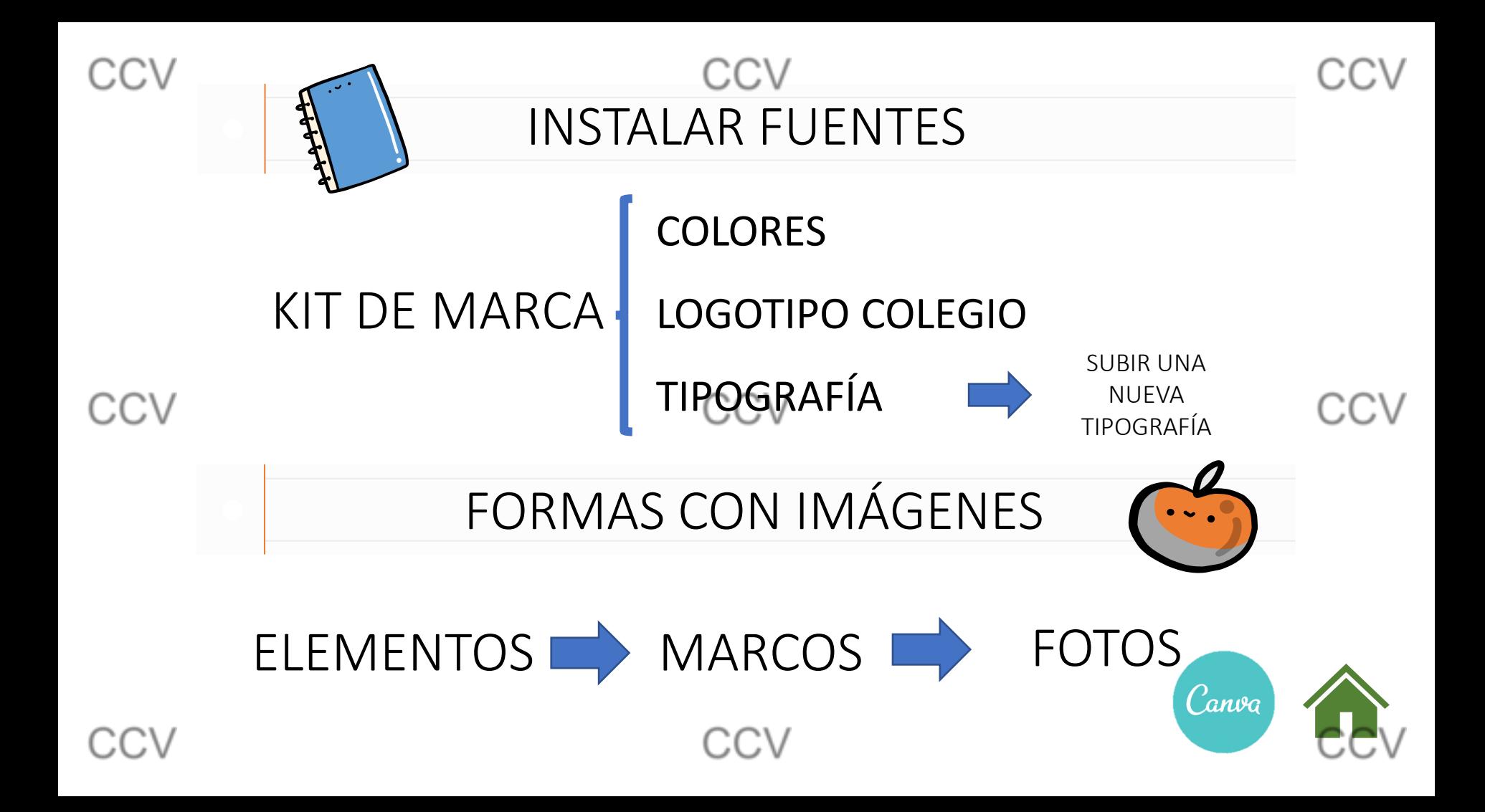

<span id="page-12-0"></span>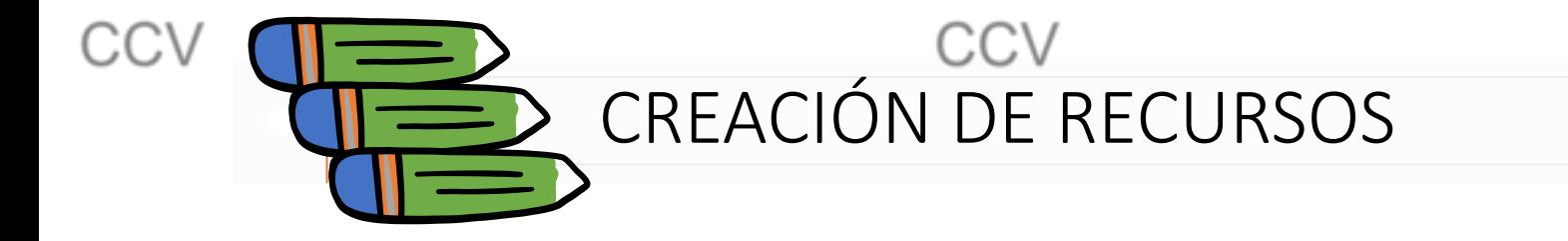

- FLASHCARDS DEL PROYECTO "LA VUELTA AL MUNDO".
- INFOGRAFÍA <sup>O</sup> PÓSTER DEL PROYECTO.
- DESPLEGABLE BANDERA
- PARCHÍS

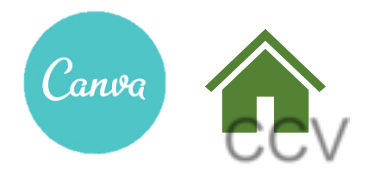

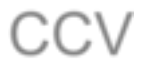

:CV

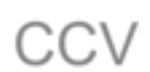

CCV

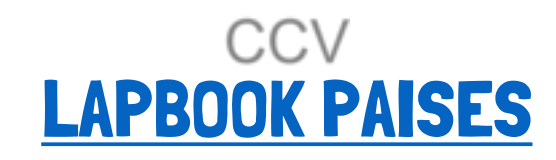

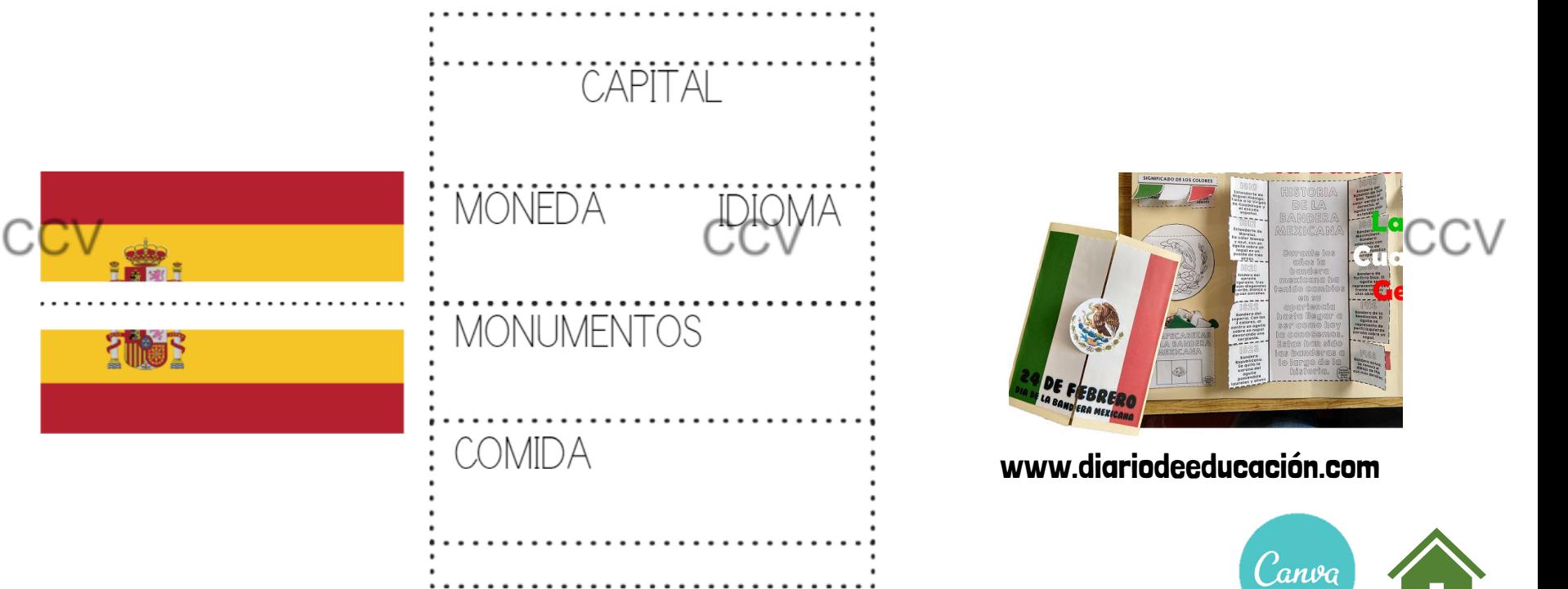

<span id="page-14-0"></span>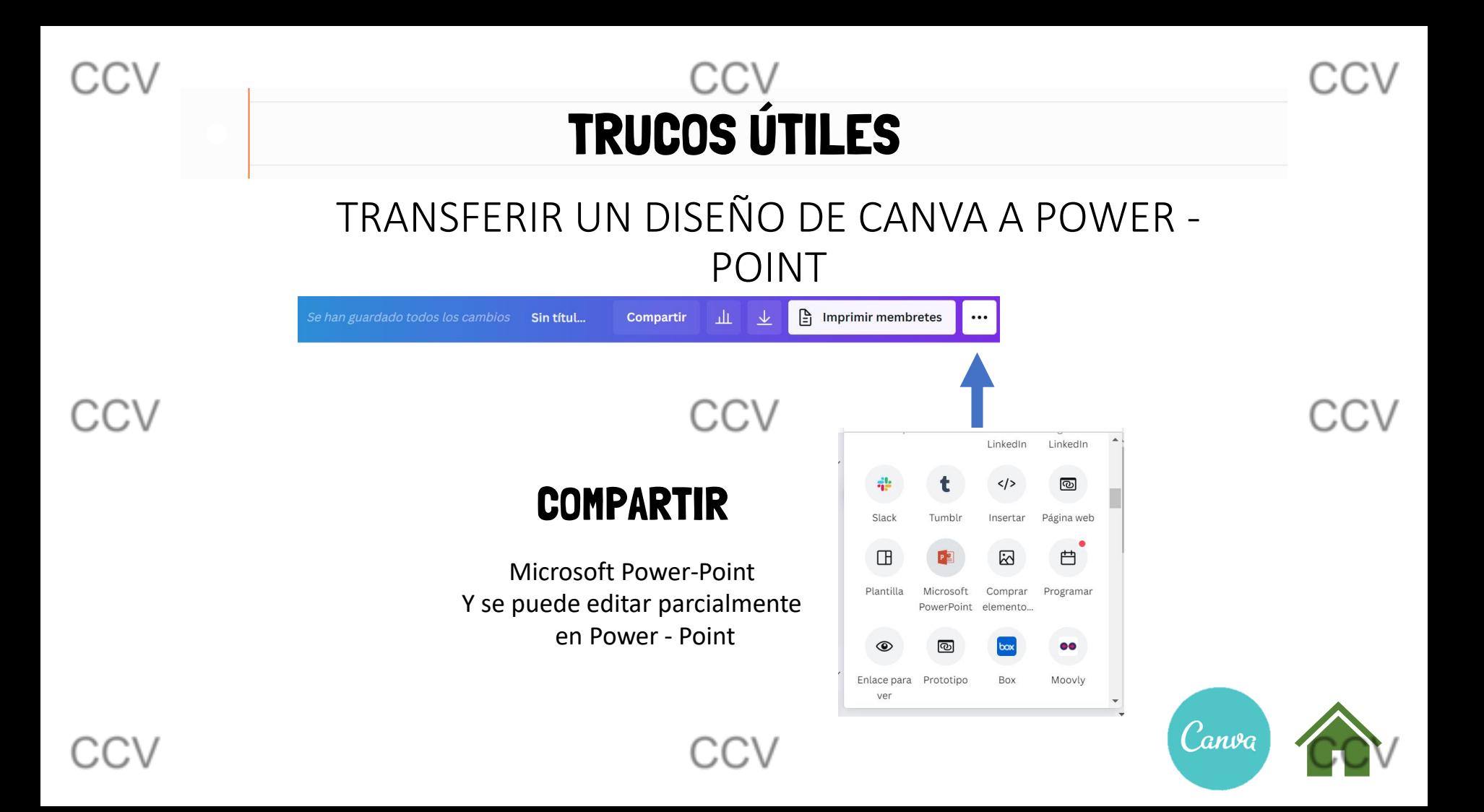

:CV

# TRUCOS ÚTILES

# CREAR UN CÓDIGO QR QUE TE LLEVE A UNA PÁGINA

#### 1. PULSAR … MÁS Y UTILIZAR CÓDIGO QR

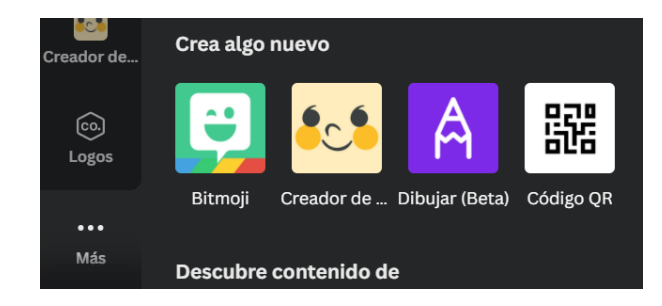

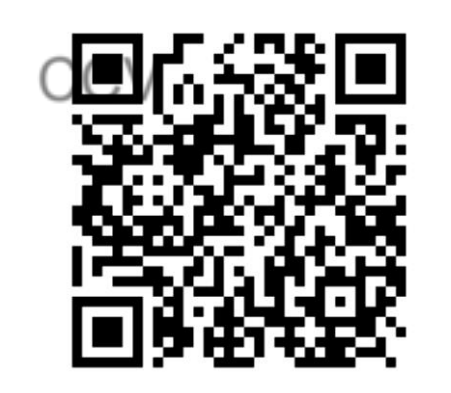

2. LO INCLUYES EN UN VIDEO, PRESENTACIÓN, PÓSTER…. LO DESCARGAS COMO IMAGEN, POWER POINT, PDF…

2. PEGAS LA DIRECCIÓN WEB Y PULSAS EN GENERAR CÓDIGO

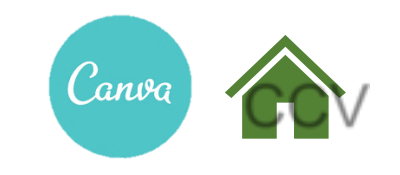

### **CCV TRUCOS ÚTILES**

### CREAR PERSONAJES EN CANVA

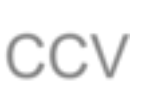

CCV

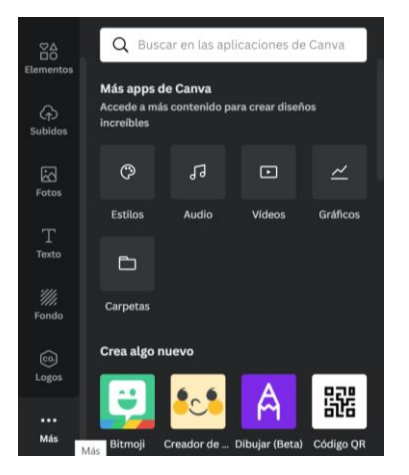

**MÁS PULSAR**  $\mathsf{Y}$ 1.  $\dddot{\phantom{0}}$ **UTILIZAR** 

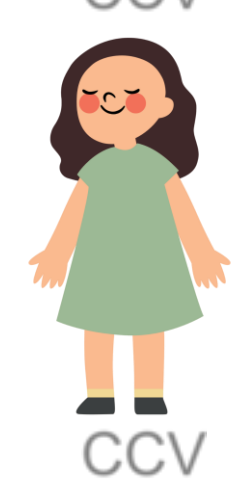

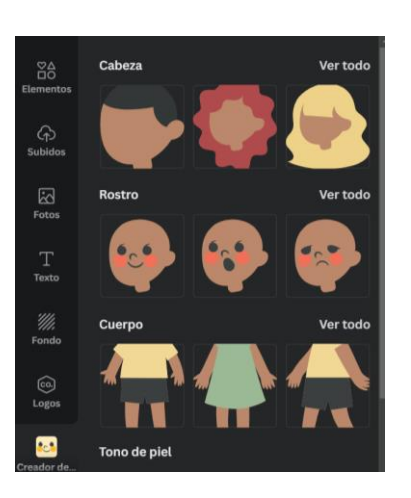

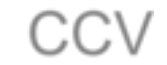

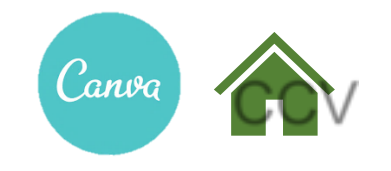

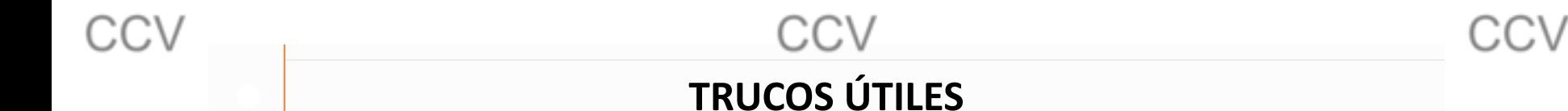

## BUSCAR IMÁGENES DE UN COLOR ESPECÍFICO

1. COPIAMOS EL CÓDIGO DEL COLOR QUE QUERAMOS

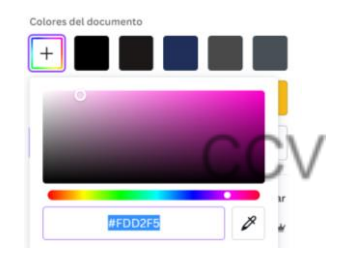

2. BUSCAMOS ELEMENTO<br>GRÁFICO Y VAMOS A GRÁFICO Y VAMOS A FILTROS Q frutas

3. PULSAMOS + Y PEGAMOS O COPIAMOS EL CÓDIGO QUE HABIAMOS ELEGIDO

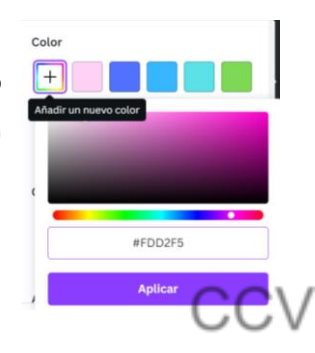

#### 4. APLICAMOS FILTRO

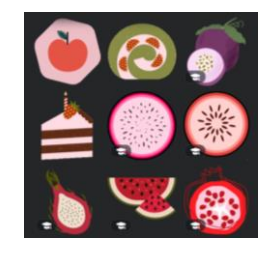

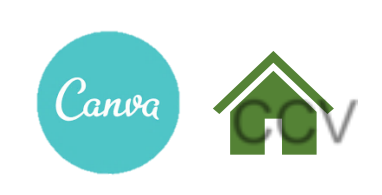

# EDICIÓN DE VIDEO

<span id="page-18-0"></span>СV

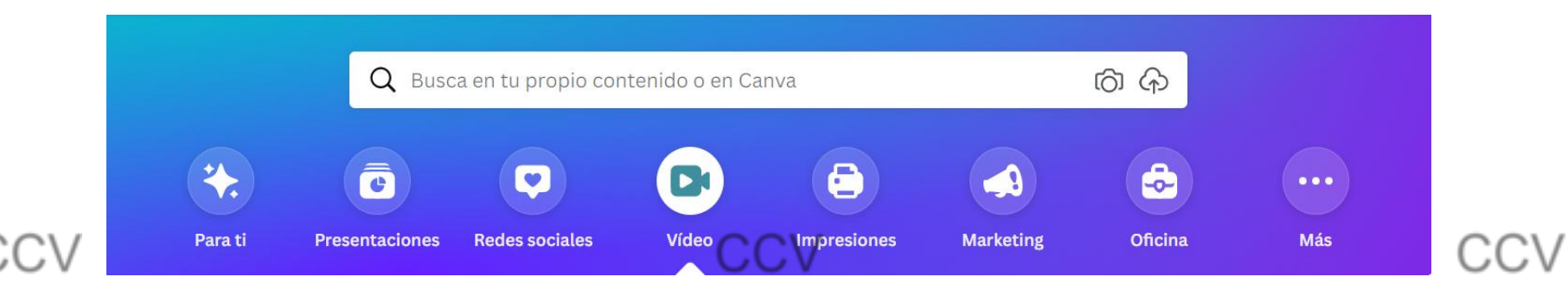

### SELECCIONAR EL TAMAÑO DEL VIDEO: EN FUNCIÓN DEL DISPOSITIVO O PLATAFORMA EN LA QUE SE VA A REPRODUCIR.

PODEMOS AÑADIR PLANTILLAS PRE-ESTABLECIDAS A CADA CLIC

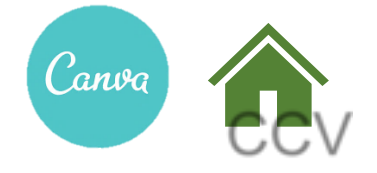

# EDICIÓN DE VIDEO

#### EDITAREMOS CADA DIAPOSITIVA POR SEPARADO:

- ELIGIENDO SU DURACIÓN (SE PUEDE APLICAR LA MISMA <sup>A</sup> TODAS)
- .<br>. • CAMBIANDO <sup>O</sup> NO EL FONDO, INCLUYENDO TEXTO, IMÁGENES <sup>O</sup> ELEMENTOS GRÁFICOS DE LA PLATAFORMA
- PODEMOS AÑADIR NUESTRAS PROPIAS FOTOS <sup>O</sup> VÍDEOS
- … DIVIVIR, CREAR TRANSICIONES <sup>Y</sup> AGREGAR AUDIO SE PUEDEN AÑADIR FOTOS, TEXTO, FORMAS… ENCIMA DEL VIDEO O DEL CORTE DE VIDEO QUE QUERAMOS

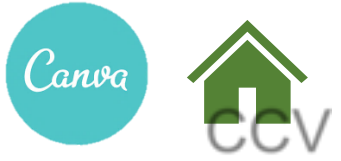

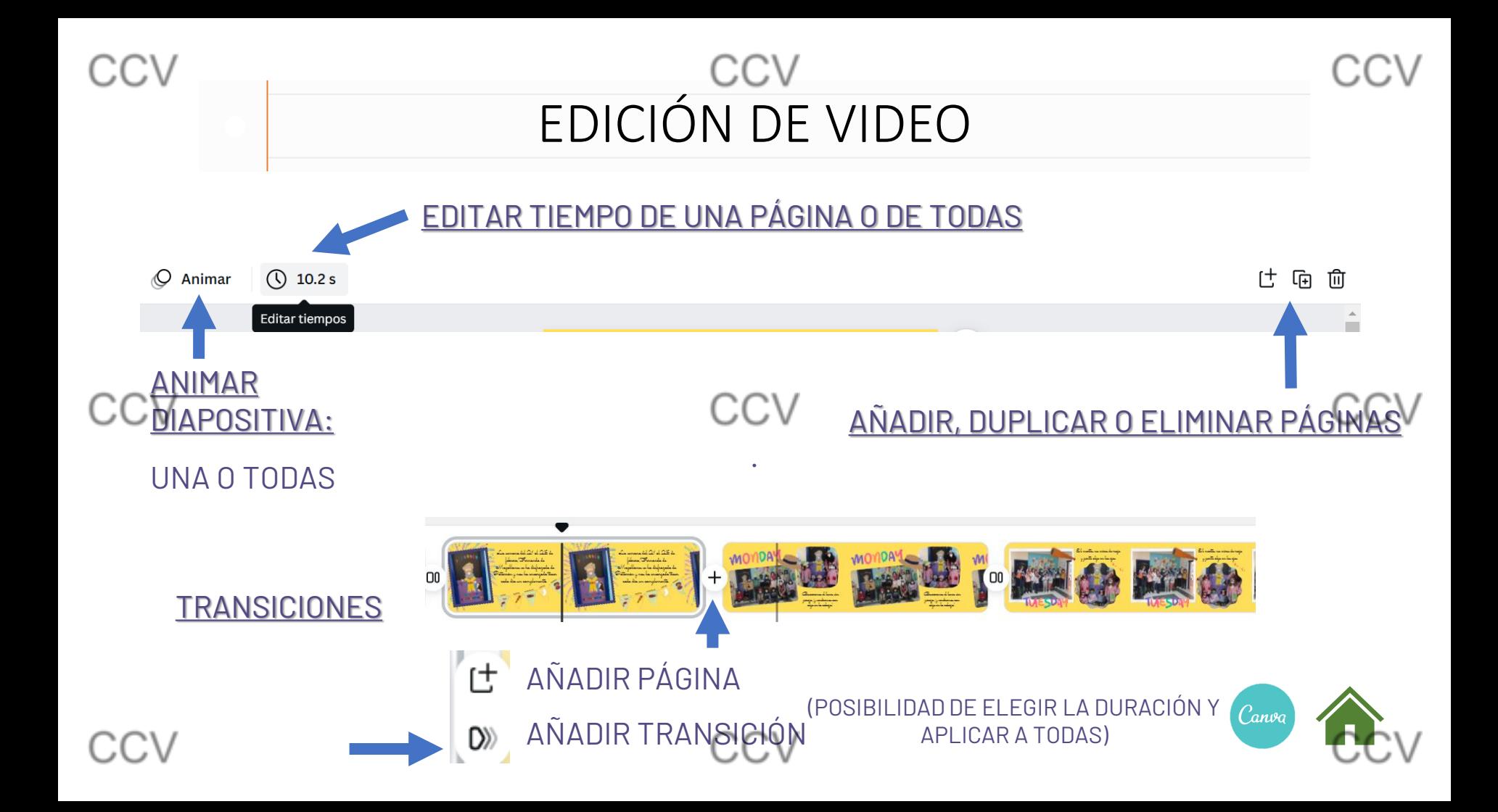

# EDICIÓN DE VIDEO

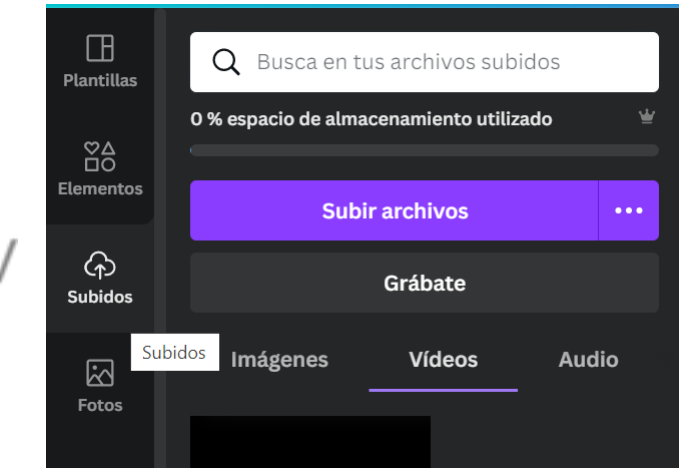

## Subir imágenes, videos o audio. O grabar video o audio.

#### Error al subir el archivo

No ha sido posible subir algunos de los archivos porque están en un formato que no es compatible con Canva. Solo puedes subir archivos .jpg, .png, .svg, .heic, .webp, .gif, .avi, .mov, .mp4, .mpeg, .webm, .mkv, .m4v, .mp3, .m4a, .wav o .ogg. Guarda estos archivos en otro formato y súbelos de nuevo

• WhatsApp Audio 2022-03-04 at 10.27.40 AM.aac

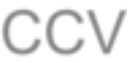

OK

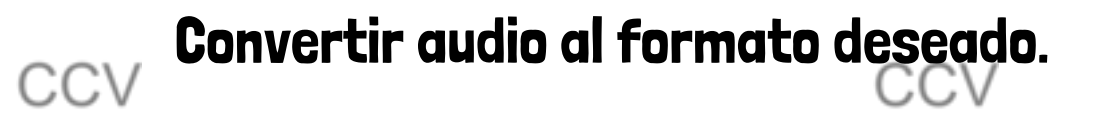

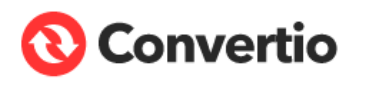

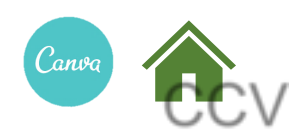

CV

# EDICIÓN DE VIDEO

CREAR UN VIDEO A TRAVÉS DE UNA PRESENTACIÓN

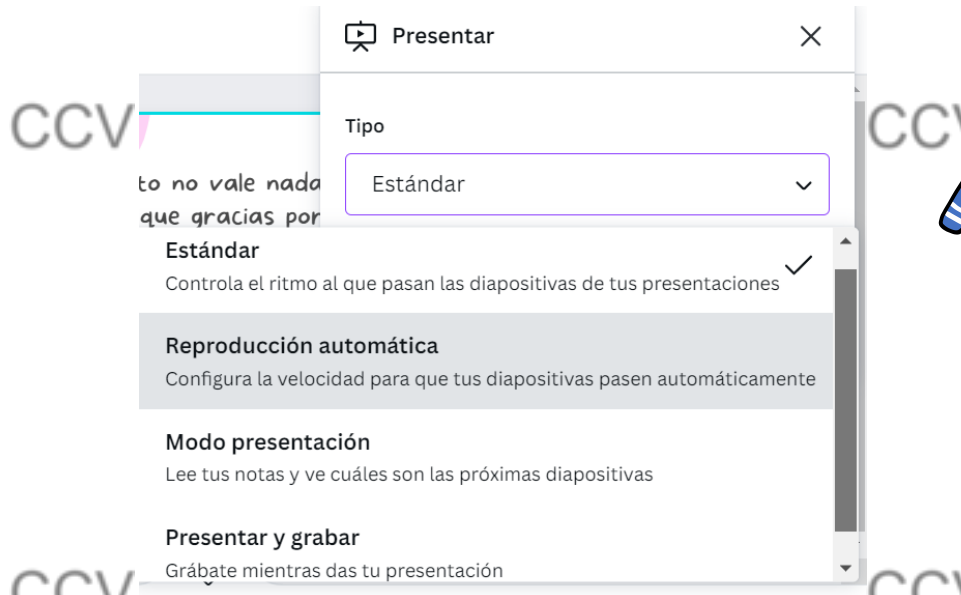

SELECCIONAMOS EL DISEÑO O CREAMOS DESDE CERO. INCLUYENDO O QUITANDO PÁGINAS

#### PRESENTAR Y ELEGIR MODO.

**MODO PRESENTACIÓN.** PODEMOS AÑADIR NOTAS A NUESTRA PRESENTACIÓN QUE SÓLO NOS APARECEN A NOSOTROS.

**PRESENTAR Y GRABAR.** NOS GRABAMOS DANDO LA PRESENTACIÓN Y PODEMOS MANDAR EL VIDEO POR ENLACE

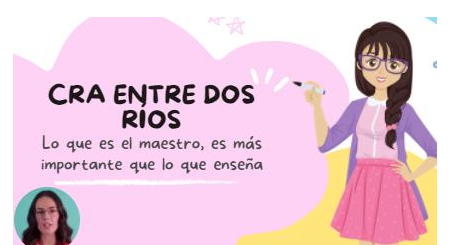

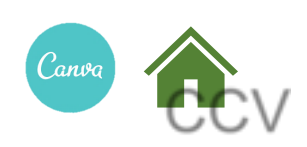

# PRESENTACIONES ONLINE

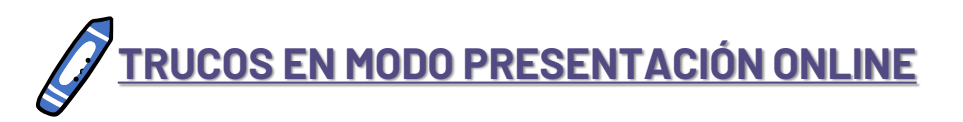

PRESIONAR LETRA B: PANTALLA BORROSA

CV

:CV

PRESIONAR LETRA Q: EMOJI PEDIR SILENCIO PRESIONAR LETRA M: TIRAR MICRO PRESIONAR LETRA D: REDOBLE DE TAMBORES PRESIONAR LETRA O: BURBUJAS PRESIONAR LETRA C: CONFETIS PRESIONAR NÚMERO CUALQUIERA: TEMPORIZADOR PRESIONAR LETRA U: EFECTO CORTINILLA

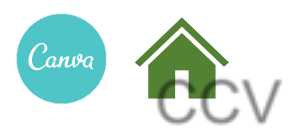

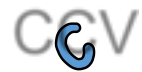

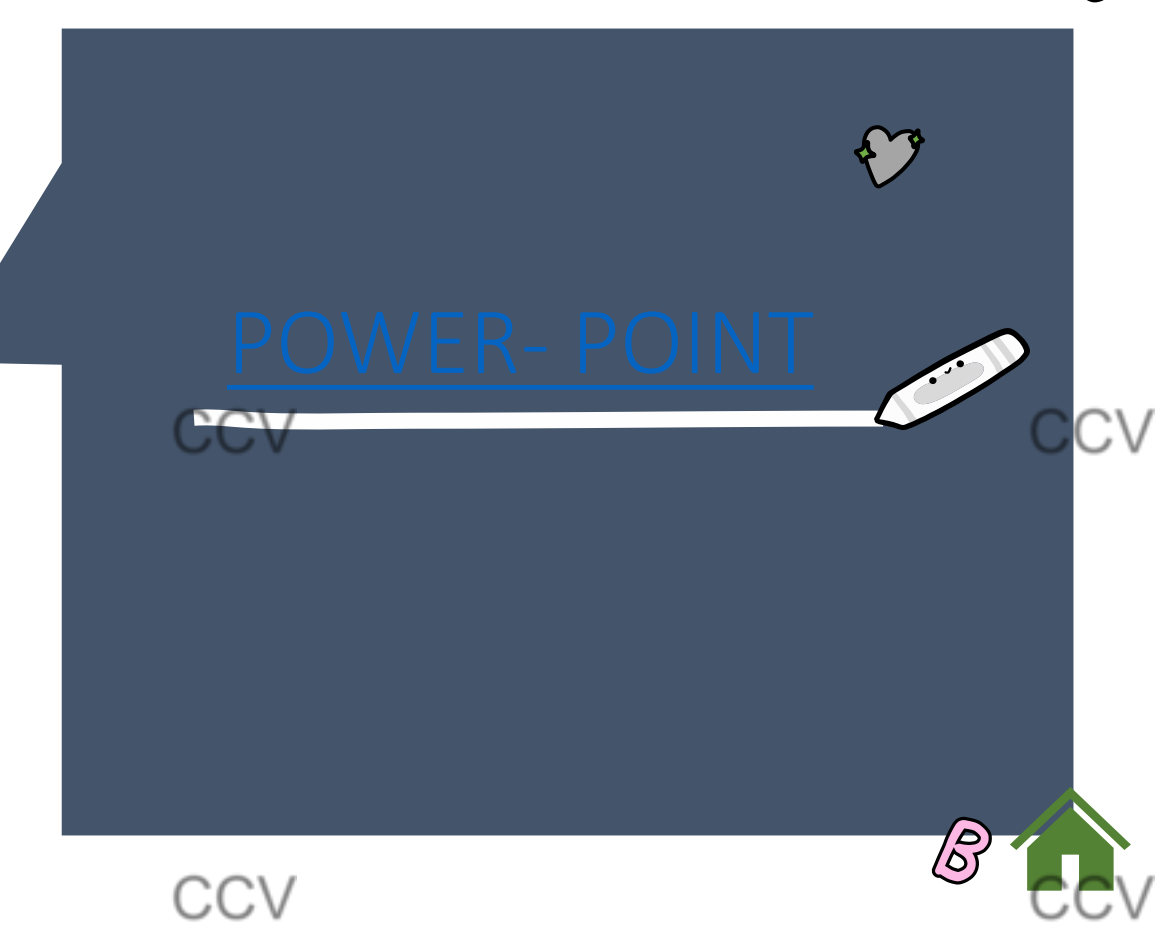

<span id="page-24-0"></span>CCV

A

<span id="page-25-0"></span>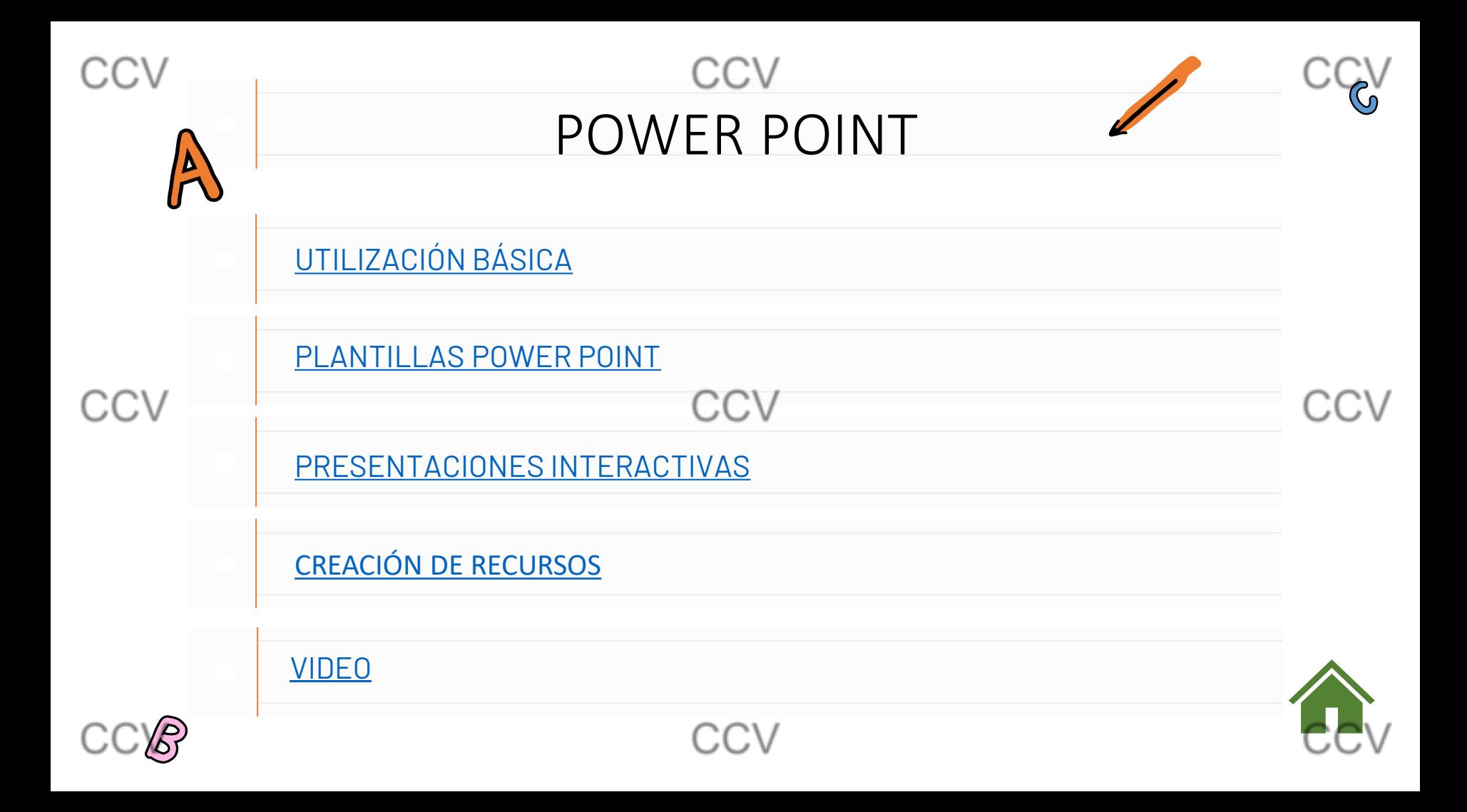

<span id="page-26-0"></span>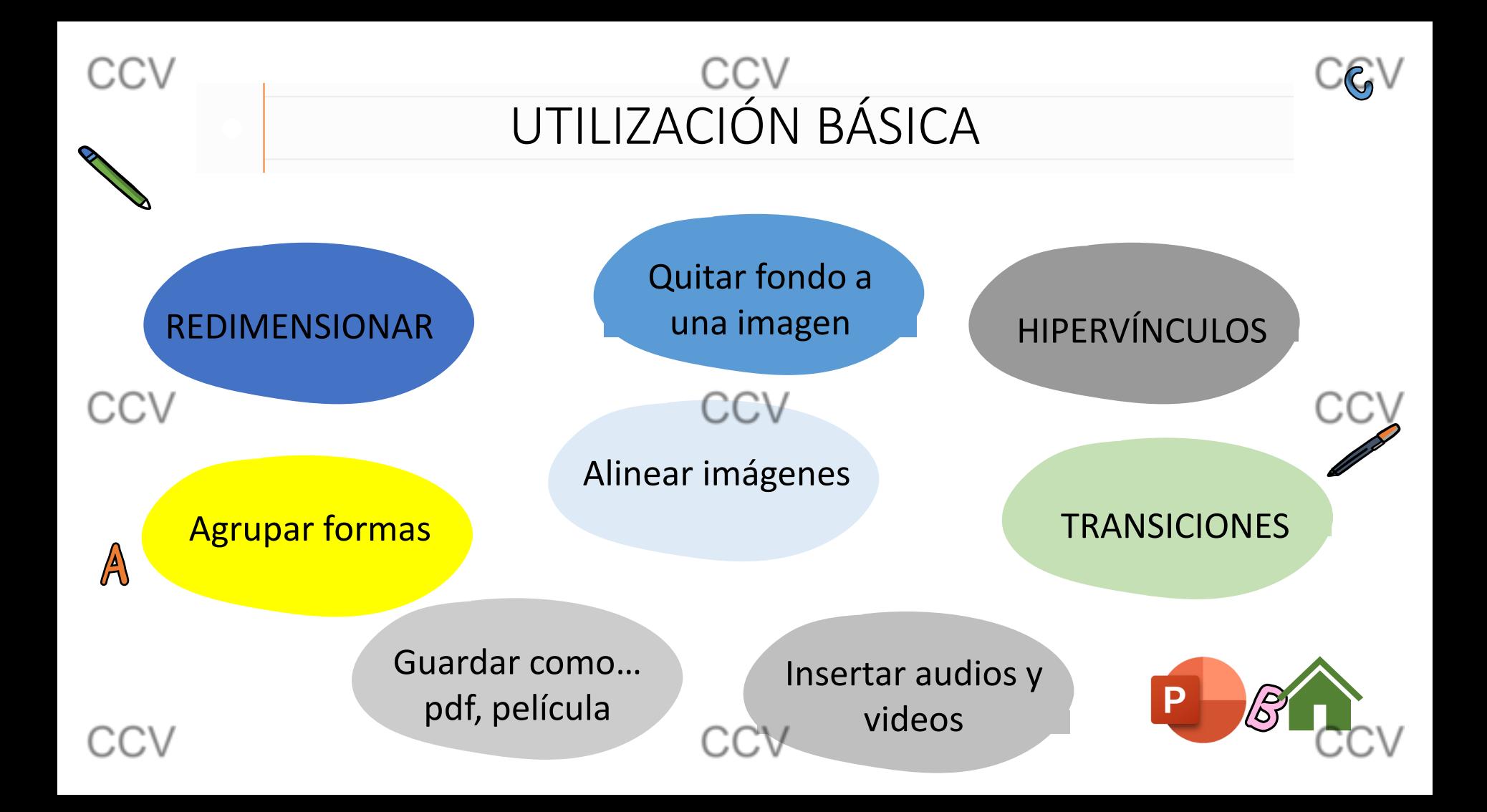

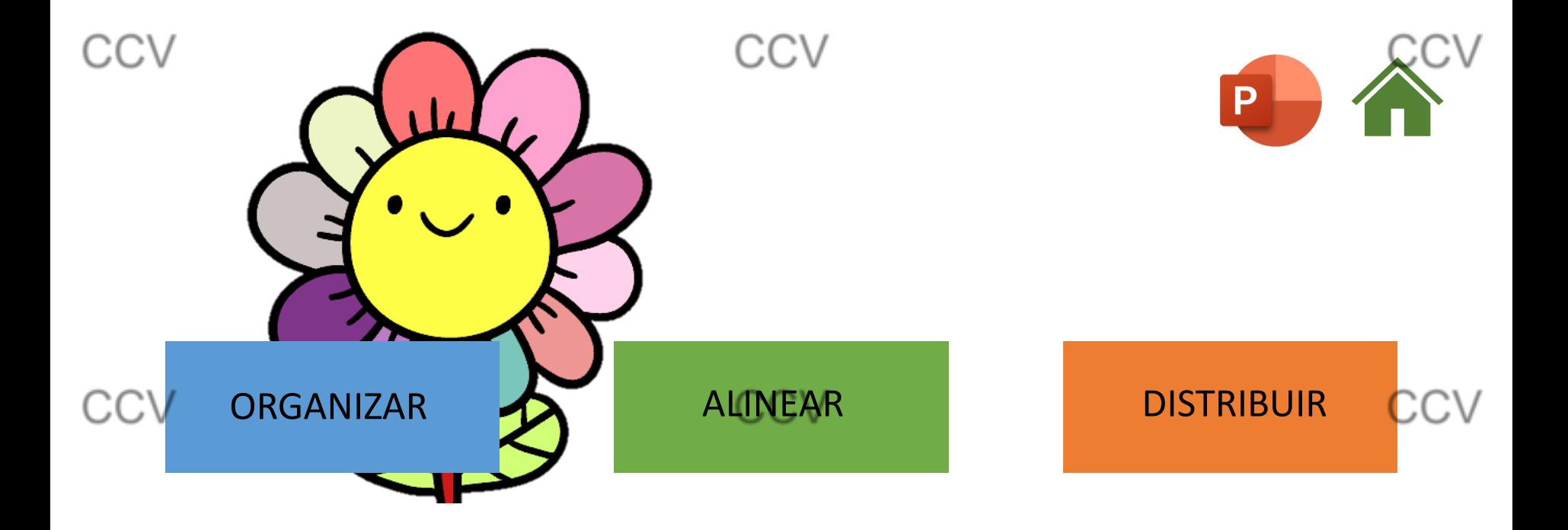

<span id="page-28-0"></span>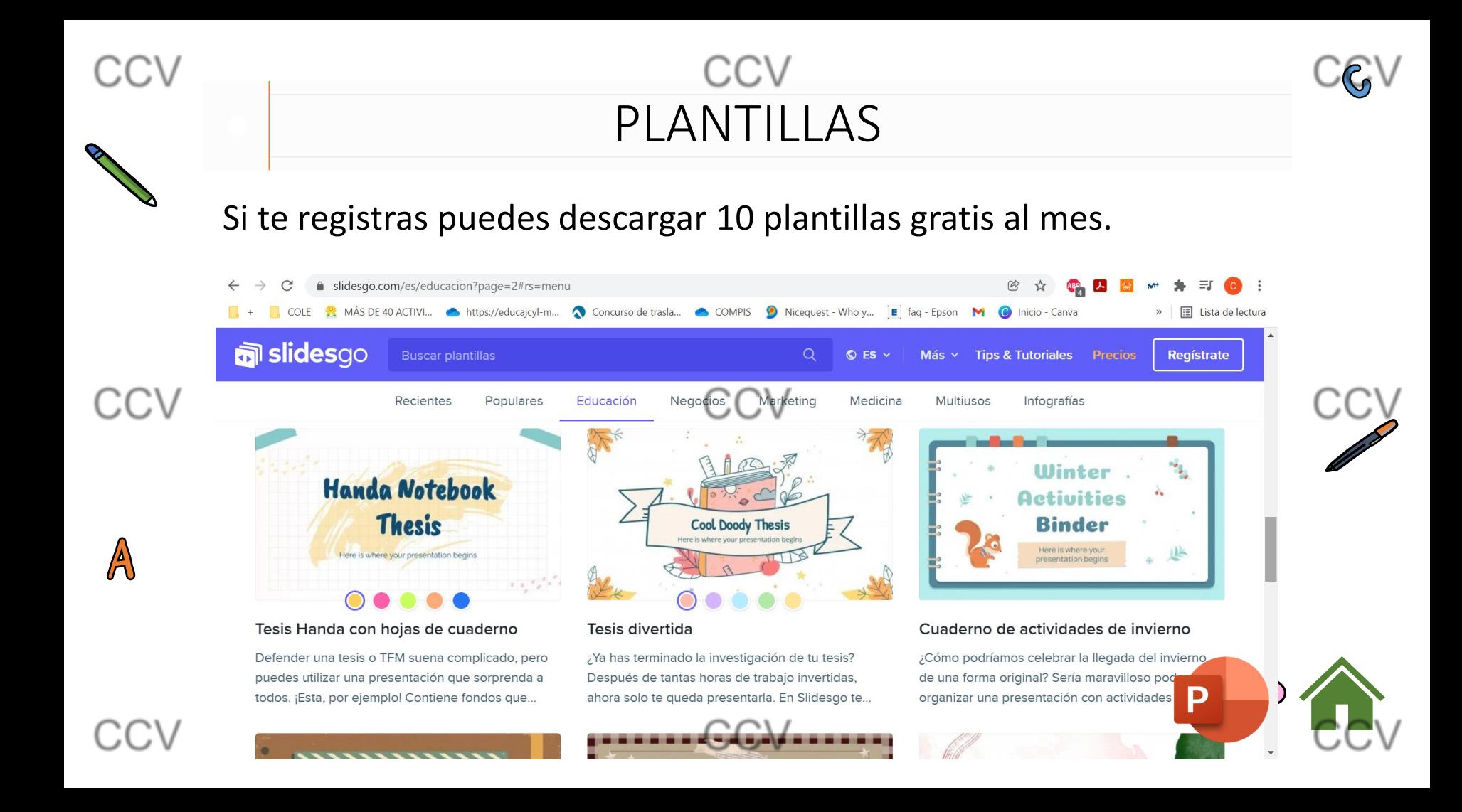

<span id="page-29-0"></span>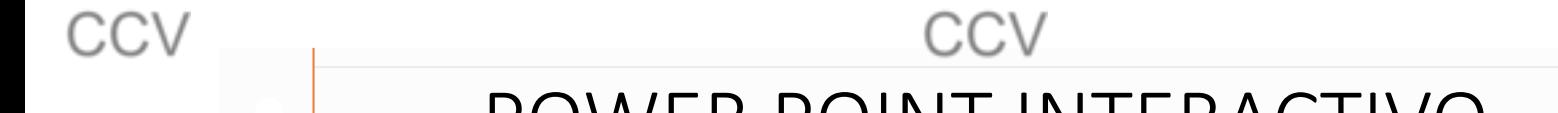

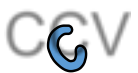

## POWER POINT INTERACTIVO

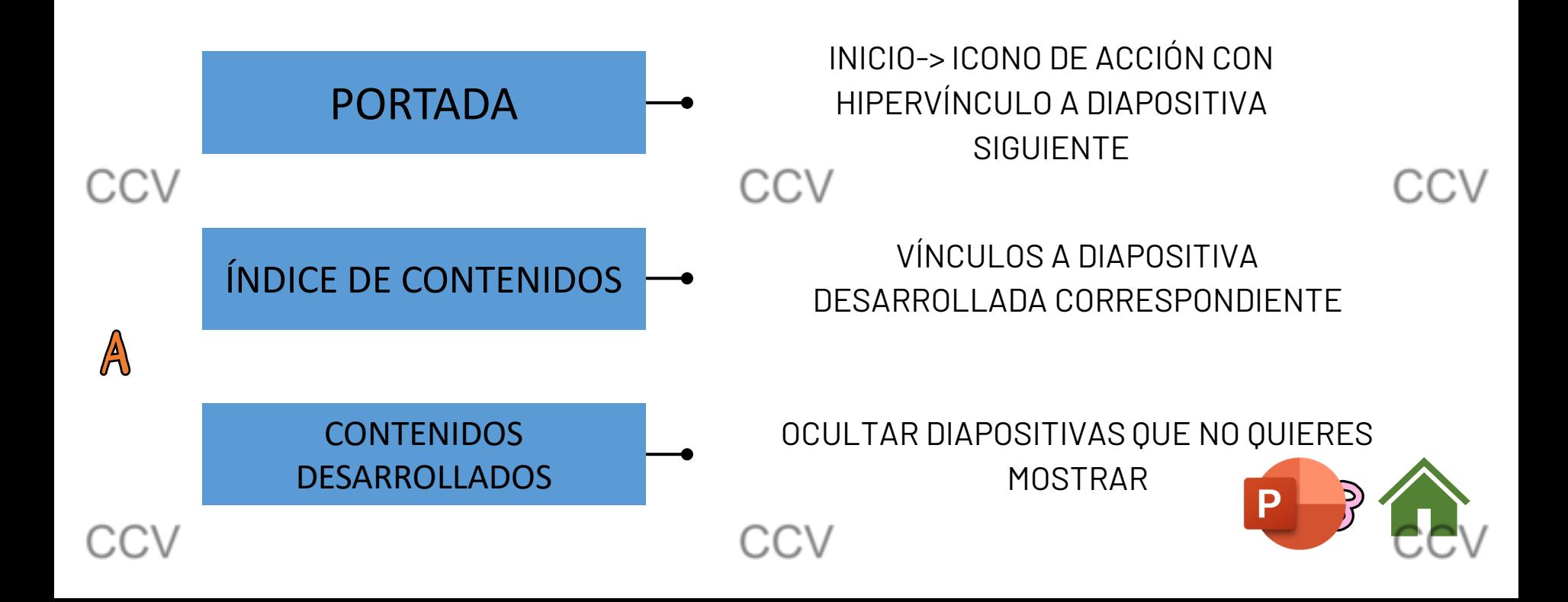

<span id="page-30-0"></span>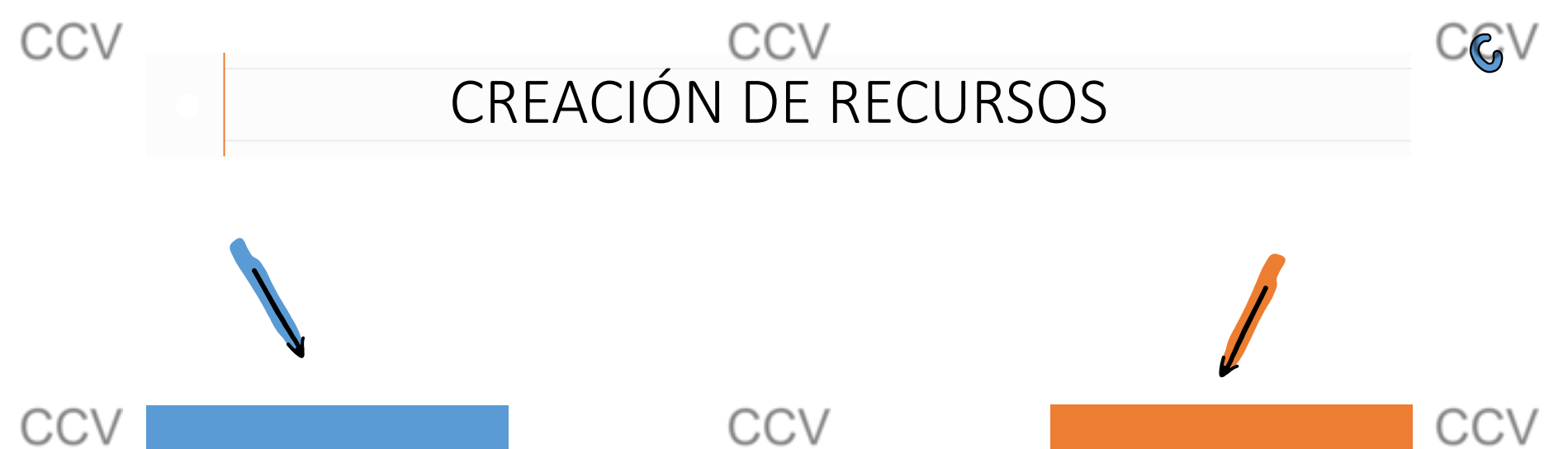

# MINI-LIBROS COMECOCOS

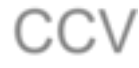

CCV

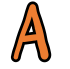

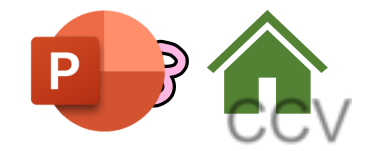

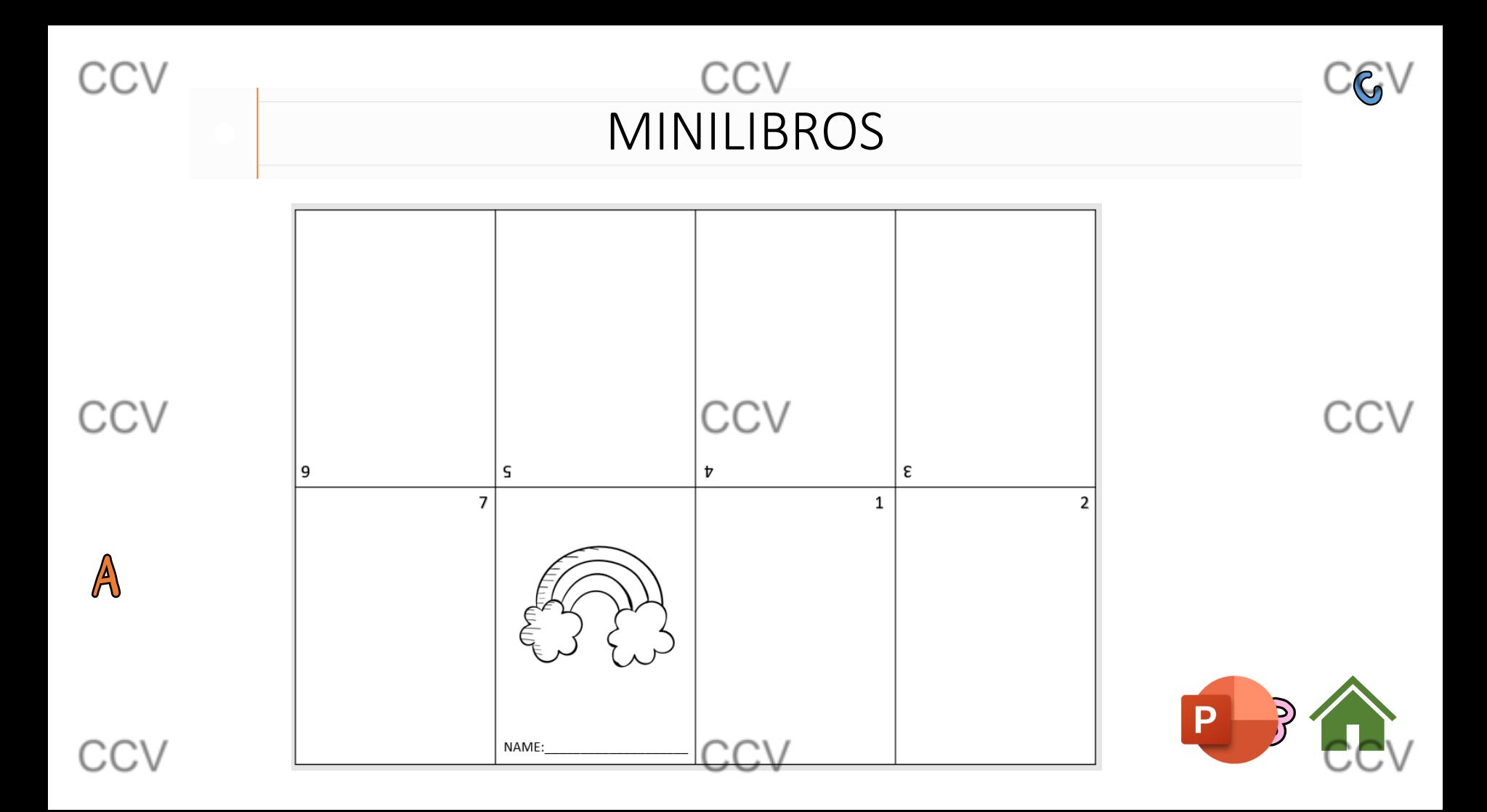

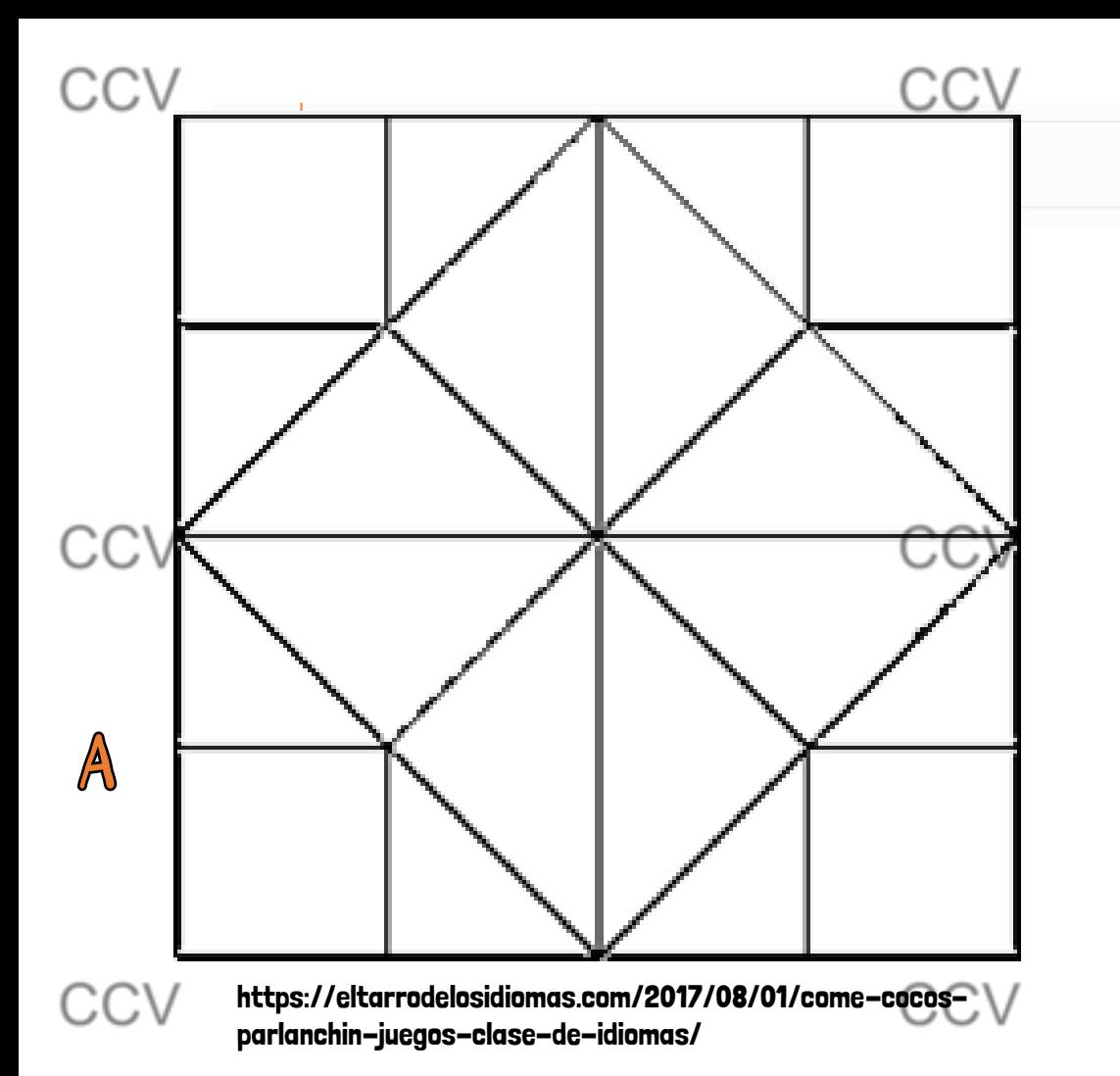

#### **COMECOCOS** aiminodural. Preferenciones c Prefleres Hugor dentro de casa. **SOGIT** Jerefieres jugar en la playa o en l  $\sim$ ntaña?  $i$ Prefieres vacaciones **CARRICAL CALLS** Computedor o Ē & Prefieres<sub>ن</sub> P<br>cantar o bailar? Computador ن<br>O TV? mascota? favorita? prefieres como **Buyong SCIET** *cuáles* tu comida **AFRICATION Oué** animal ¿Chocolate<br>pizza? ¿Prefieres un p perro? CONE. o un Comido Mascotas o azpicoau21 o zad un samundo

www.twin[kl.com](#page-25-0)

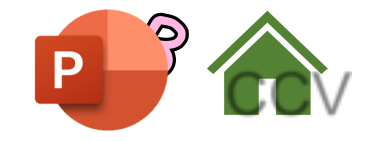

<span id="page-33-0"></span>**CV** 

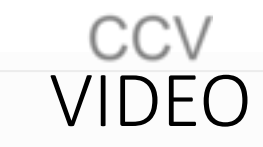

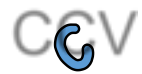

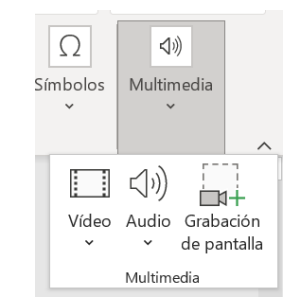

#### CREAMOS NUESTRA PRESENTACIÓN NORMAL, INCLUYENDO PLANTILLAS DE BASE, IMÁGENES, CUADROS DE TEXTOS

#### **INSERTAMOS:** AUDIOS, MÚSICA, VÍDEOS (DE INTERNET O NUESTROS)

Formato de gráficos de red portátiles PNG (\*.png)

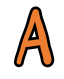

#### ARCHIVO: GUARDAR COMO→ VIDEO DE WINDOWS MEDIA O VIDEO MPEG-4

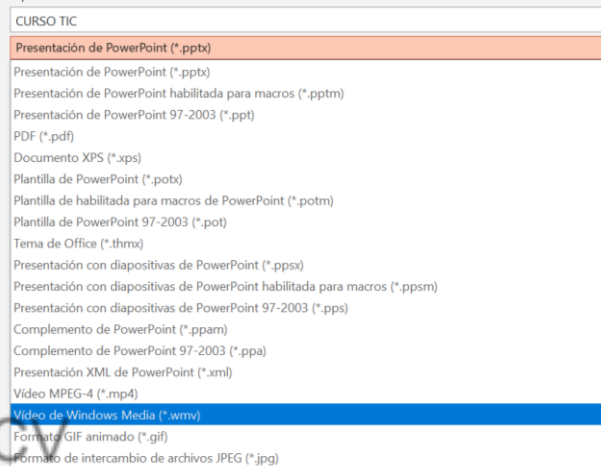

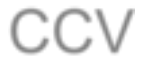

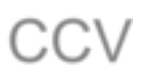

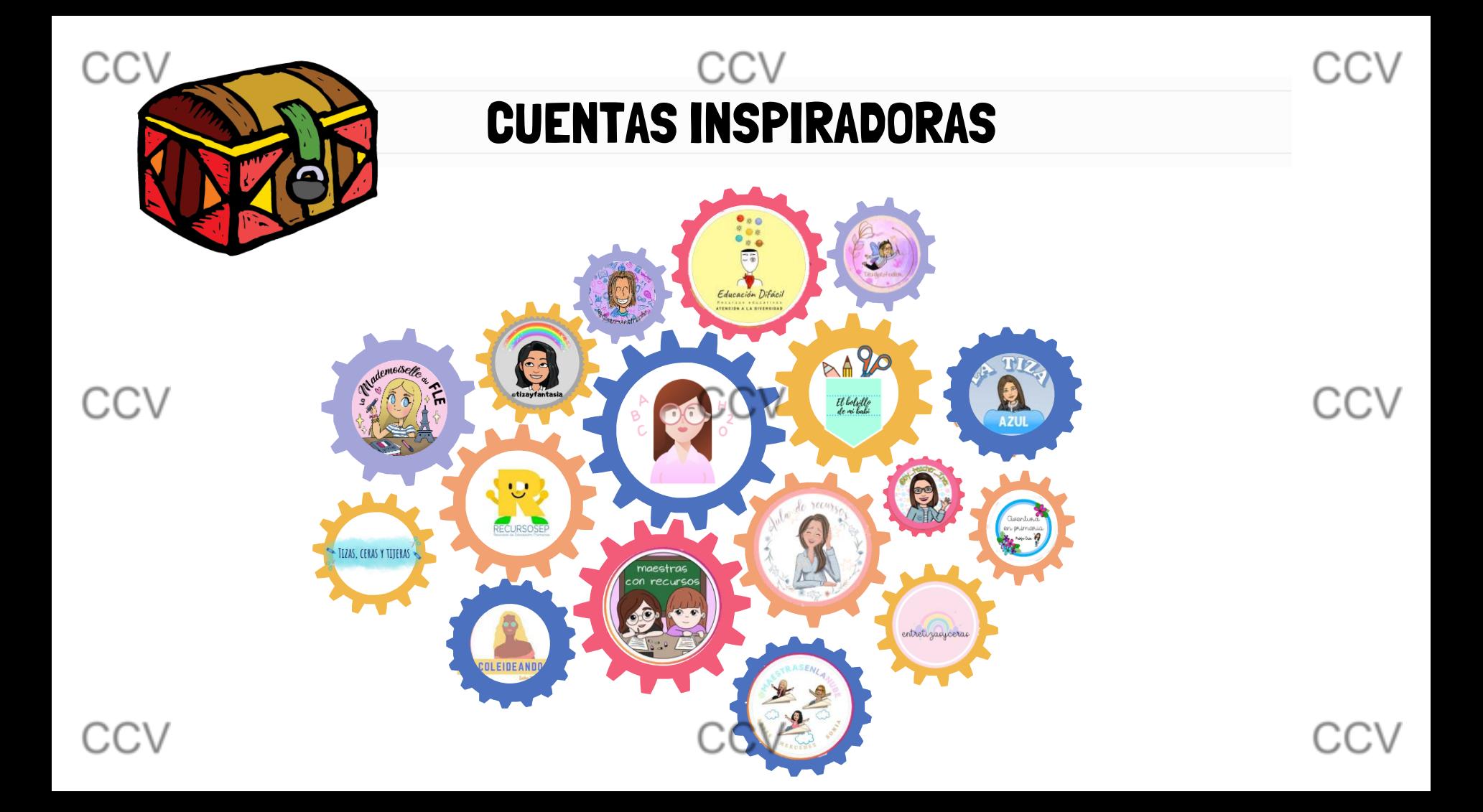

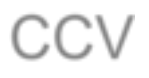

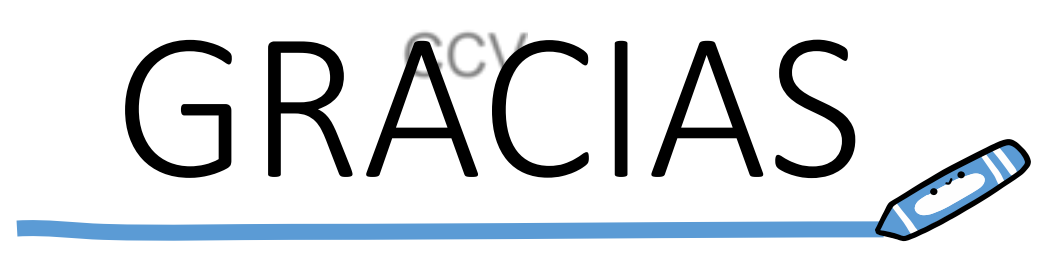

CCV

CCV